# THOMSON REUTERS CERTIFICATION SAMPLE QUESTIONS

#### **Content:**

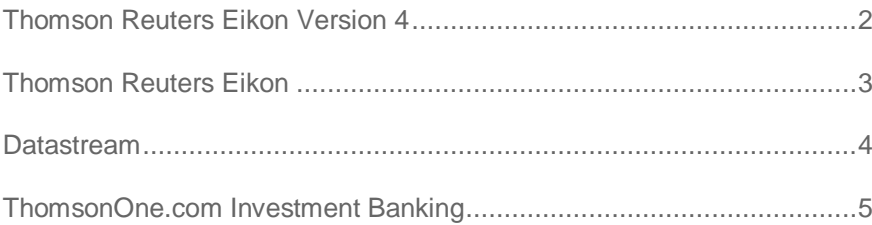

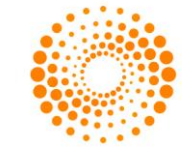

**THOMSON REUTERS** 

## <span id="page-1-0"></span>THOMSON REUTERS EIKON VERSION 4

#### **Which 2 ways can you access the News Monitor app?**

- o Type your search then the word 'News' into the Eikon Search box and select the News Component from Autosuggest
- o Eikon Menu>News & Research
- o Press the 'F2' key
- o Eikon Menu>Search Tools
- o Type your search then the word 'Monitor' into the Eikon Search box and select the News Component from Autosuggest

#### **Which of the following statements regarding the Excel add-in is false?**

- $\circ$  You can share your Excel files with other Eikon users by uploading them to the template library
- $\circ$  You can access pre-built templates by clicking 'Templates' in the Thomson Reuters menu
- $\circ$  You can access pre-built templates from within a cell using the TEMP function
- o You can upload your own Excel files to 'My Files' so you can access them from anywhere

#### **Is the following statement true or false?**

**If a new app is grouped with apps that are already linked together the new app will be automatically linked.**

- o True
- o False

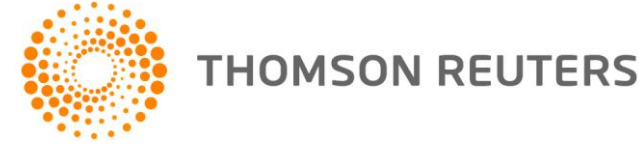

## <span id="page-2-0"></span>THOMSON REUTERS EIKON

#### **Which 2 of the following methods will open a new blank Flex Document?**

- o Click on the Main Eikon menu at the top left of the screen, select 'File' then 'New Flex Document'
- o Select one of the 'Start from a Blank Flex' templates in the Flex Samples screen
- o Select one of the templates in the 'Cross Asset' section in the Flex Samples screen
- o Click on the Main Eikon menu at the top left of the screen, select 'View' then 'New Flex Document'
- o Click on the plus icon at the top right of the screen

#### **Which of the following would you use to quickly build a table of data that updates in realtime in Thomson Reuters Eikon Excel?**

- o Thomson Reuters Eikon Excel SpeedData
- o Insert Function wizard
- $\circ$  The function =Rcalc()
- o The Link to function

#### **Is the following statement true or false?**

**It is necessary to save a Flex Document first before saving it as a Favorite.**

- $O$  True
- o False

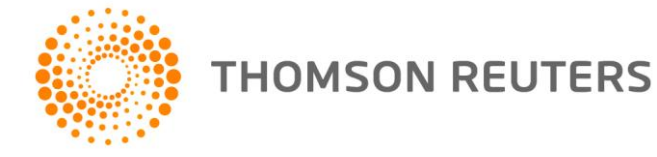

## <span id="page-3-0"></span>DATASTREAM

**Which 2 of the following options are available from the flyout menu next to a series name in the Datastream Charting Key Indicators page?** 

- o Select related series
- o Export Series to Excel
- o View options
- o Help
- o Transfer series to MS Office applications
- o Settings

**How can you download data for more than one series in a Static Request?** 

- o In the Series / List field type the codes for all required series separated by a comma or use a list code
- o In the Series / List field type the codes for all required series separated by a plus sign
- o It is NOT possible to type in the codes, you must search for them in Navigator
- $\circ$  A Static Request does not allow you to download data for more than 1 series. This is only possible in a Time Series Request

#### **Is the following statement true or false?**

**The default datatype for Equities (P) is adjusted for subsequent capital actions** 

- o True
- o False

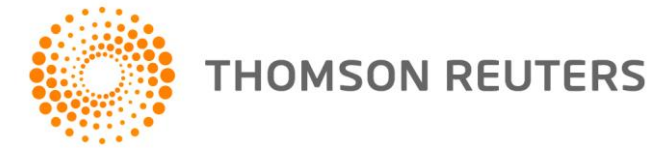

### <span id="page-4-0"></span>THOMSONONE.COM INVESTMENT BANKING

**Which 2 of the following are methods of deleting a symbol from the Flex Monitor?**

- o Right-click, then select Symbol>Delete
- o Highlight the ticker, then press the Delete key on your keyboard
- o Select the ticker and then drag it outside of the Flex Monitor window
- o Right-click, then select Remove>Item

#### **What does the letter N next to a deal indicate?**

- o News
- o Net Profit Information
- o New York Stock Exchange data
- o a non-accredited investor profile

#### **Is the following statement true or false?**

**You can use the Estimate Aggregates page to find detailed information on specific sector index.**

- o True
- o False

© Thomson Reuters 2015. All Rights Reserved

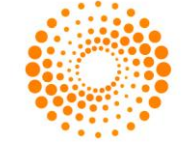